## 音更子育てアプリすくすく 登録手順ご案内

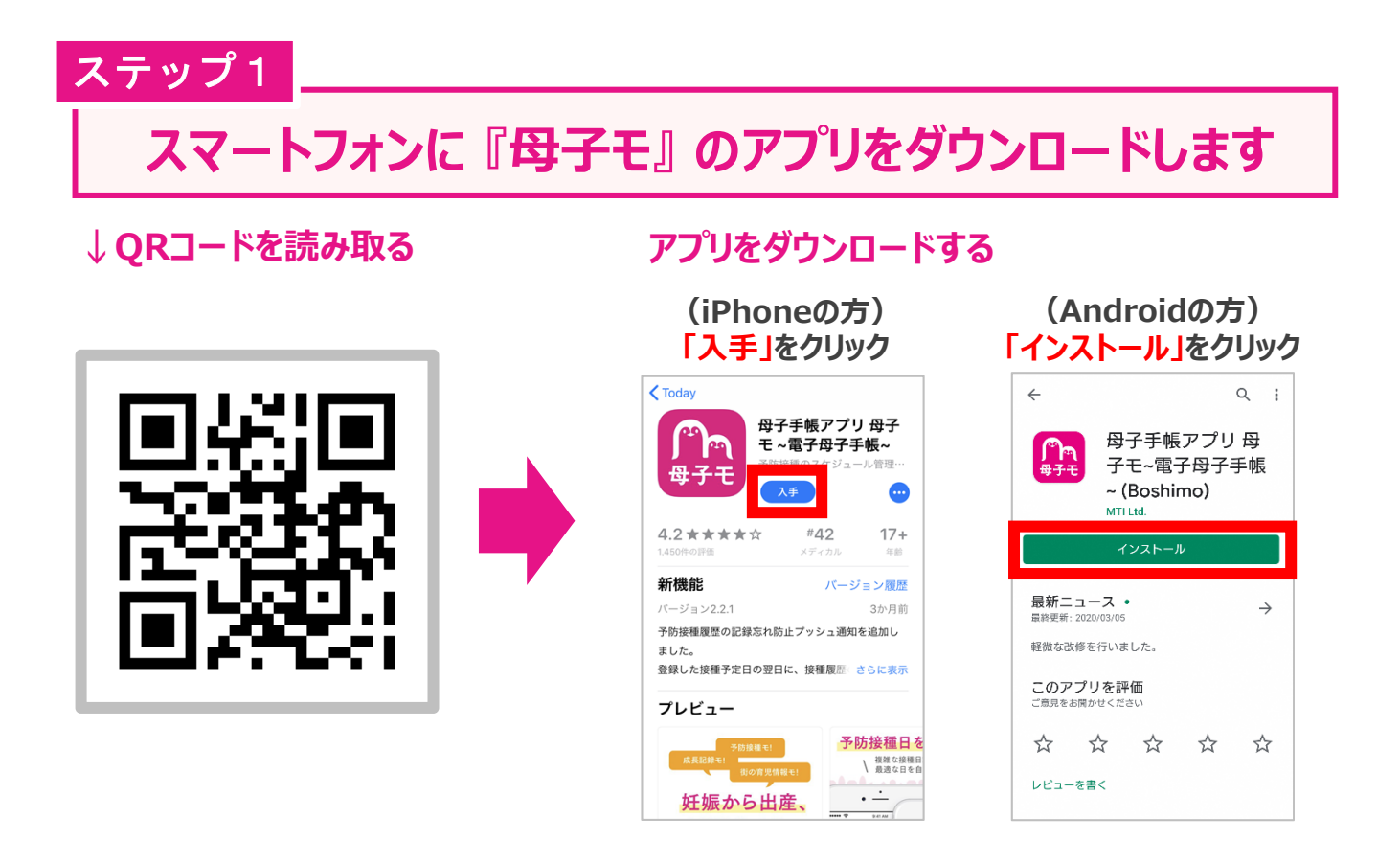

ステップ2

## **表示される画面に沿って、アプリへの登録をおこないます**

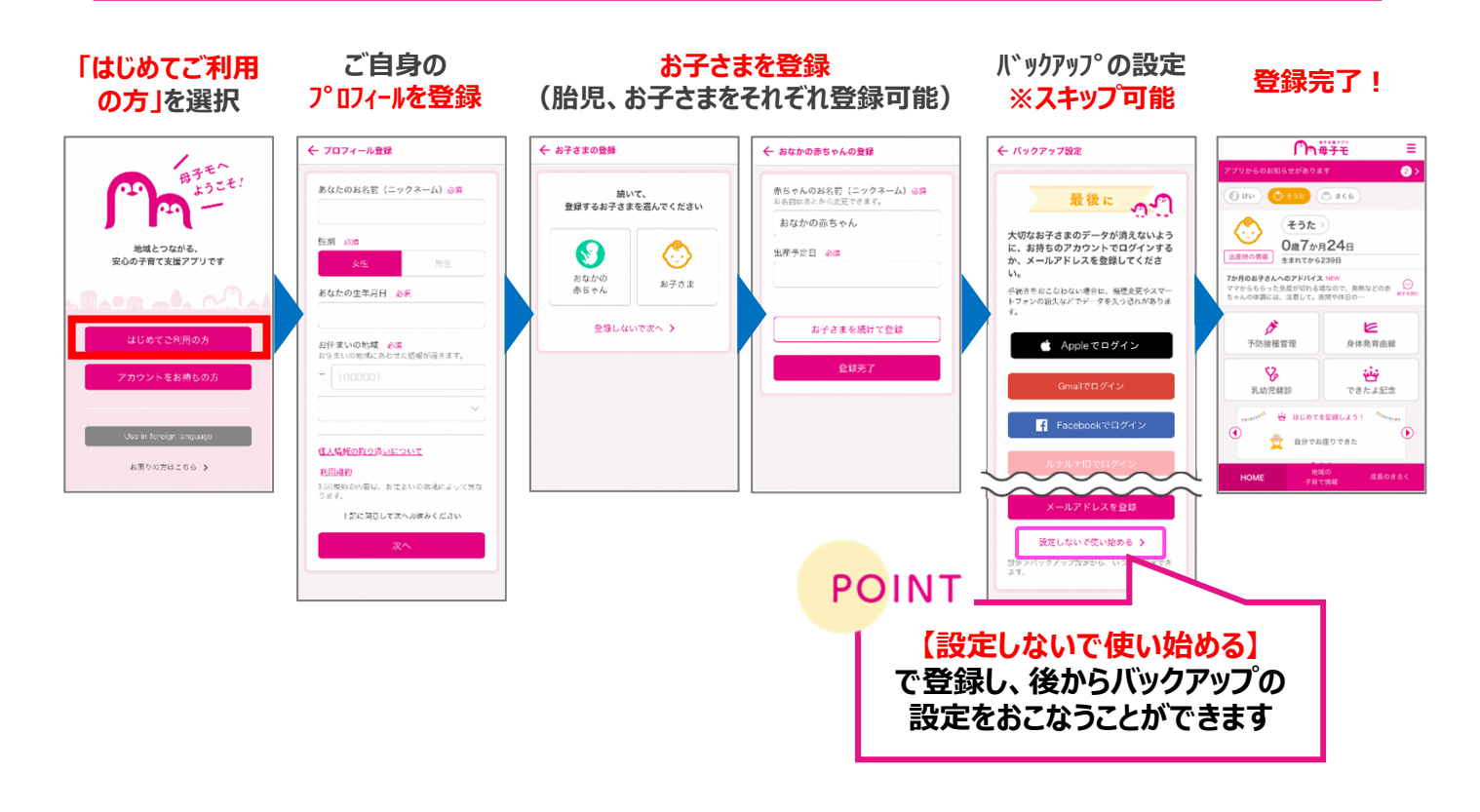